## COMTRACK WEBSITE UPGRADATION

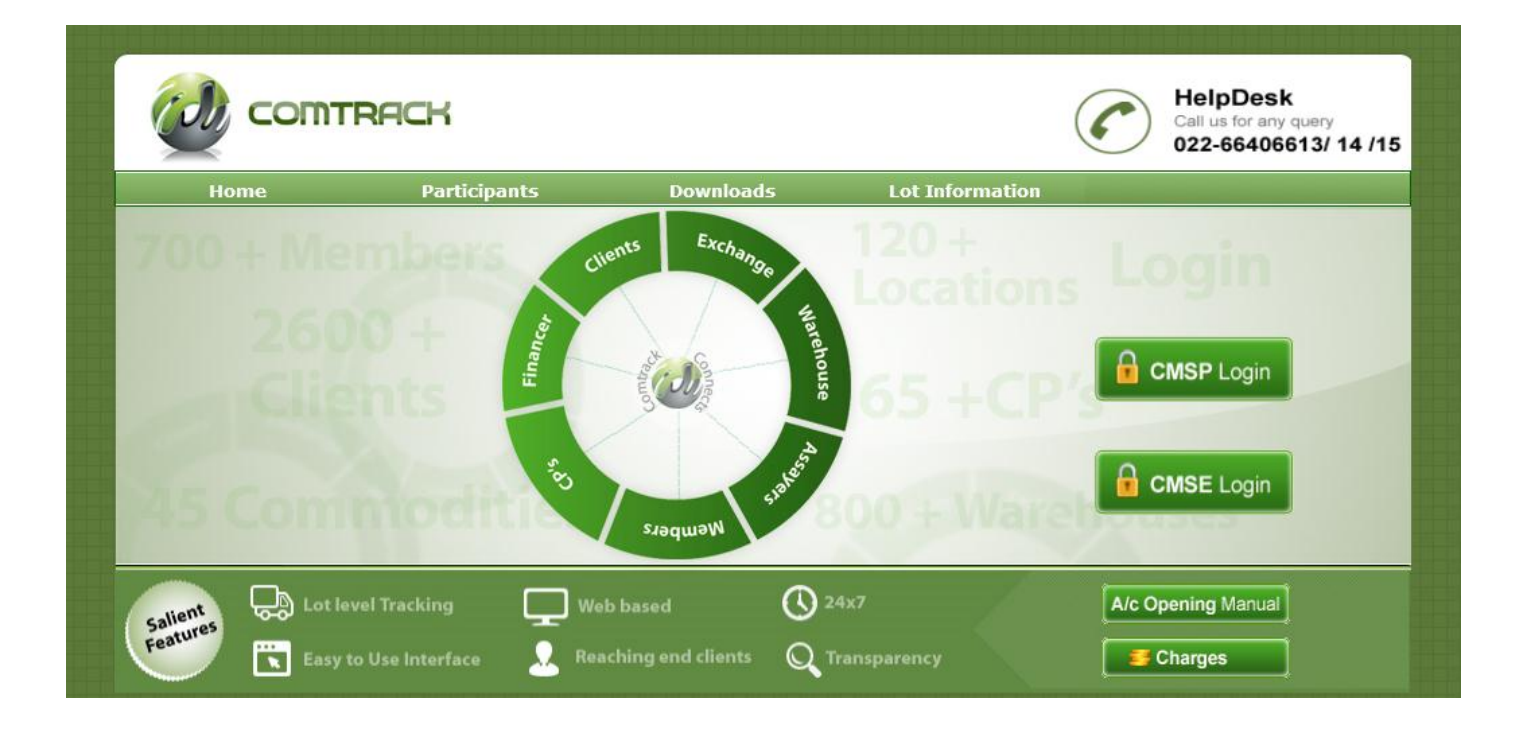

- all **Home: -** Click on Home tab to return back to Home page of the website.
- **Participants: -** Click on Participants tab to view the list of COMTRACK Participants & Pledgees.
- *Downloads:* Click on downloads tab to download applications.
- *Lot Information: Click on Lot information tab to get details of a specific lot.*
- **CMSP Login: -** Click on CMSP login tab to view login page of COMTRACK 'P' Module.
- **CMSE Login: -** Click on CMSE login tab to view login page of COMTRACK 'E' Module.
- **A/c Opening Manual:** Click on A/c opening manual for guidance on a/c opening related queries.
- **Charges:** Click on Charges tab to view the Exchange charge structure.

## COMTRACK WEBSITE UPGRADATION

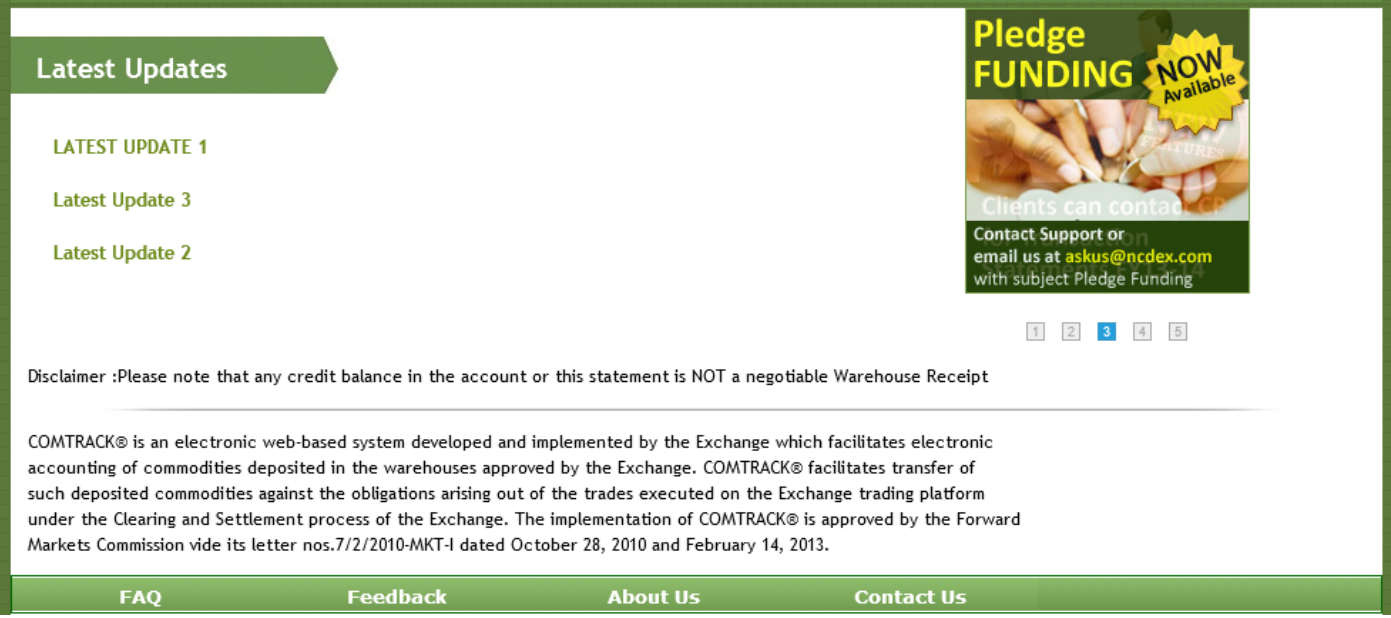

- **Latest Updates**: Latest updates is a section in which a detailed documents on latest changes in COMTRACK is uploaded.
- **Communique to clients**: Communique is section of moving images which highlights the latest features of COMTRACK.
- *U* FAQ: Click on FAQ tab to download FAQ document.
- *P* Feedback: click on Feedback tab to provide feedback on COMTRACK.
- **About us: -** Click on About Us tab for introduction on COMTRACK.

**Contact us: -** Click on Contact us tab to contact Exchange for your any queries on COMTRACK.